### **eOAR: Setting up login access for Mentors Date Written** 17/01/2018 **Date Updated** 2018-01-18

This guide will walk through the process of setting up login access to eOAR for mentors.

In order to gain access to eOAR you must be a qualified, active mentor setup on the PEP mentor register.

If your mentor update is over a year old and your local mentor register joining date / triennial review date is more than 3 years old - you will not be an Active mentor.

If you are unable to meet these criteria, you will be unable to gain access to eOAR and setup and login.

In-training mentors cannot gain access to eOAR.

**It is your trust's [responsibility to maintain and update its mentor's](https://www.plymouth.ac.uk/uploads/production/document/path/5/5123/How_to_maintain_your_mentors_on_PEP.pdf)  [records.](https://www.plymouth.ac.uk/uploads/production/document/path/5/5123/How_to_maintain_your_mentors_on_PEP.pdf)**

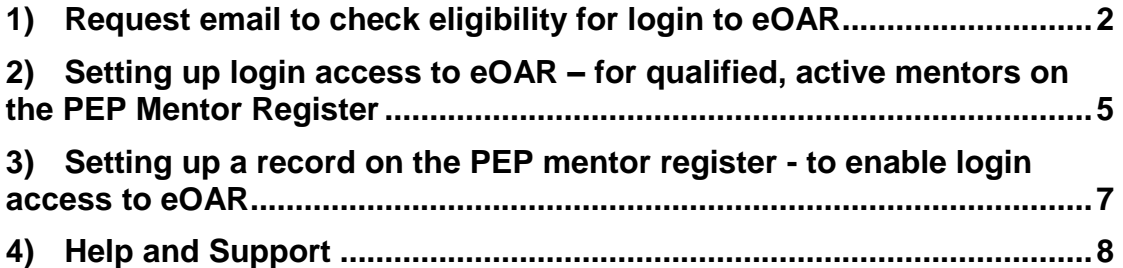

### <span id="page-1-0"></span>**1) Request email to check eligibility for login to eOAR**

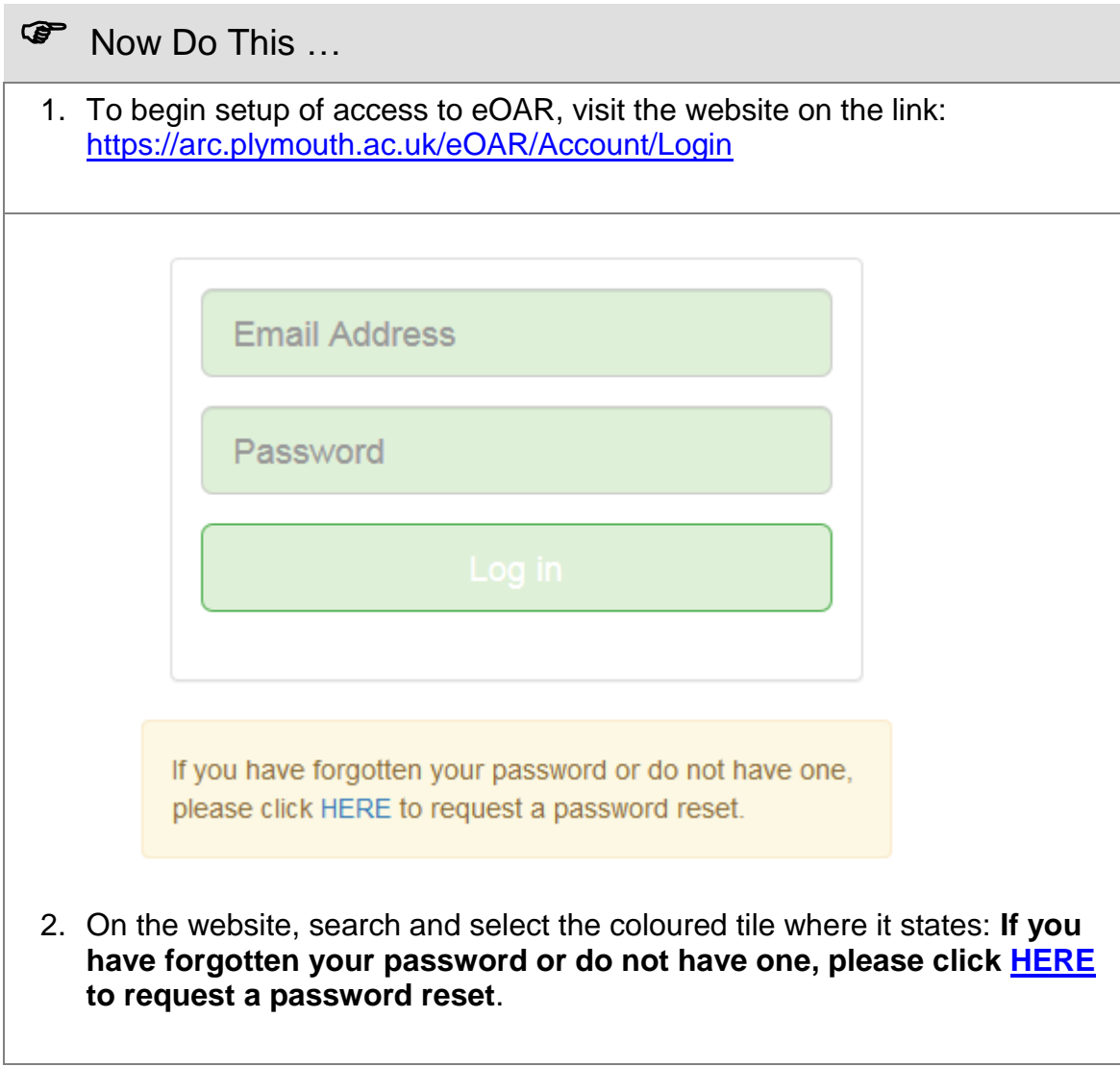

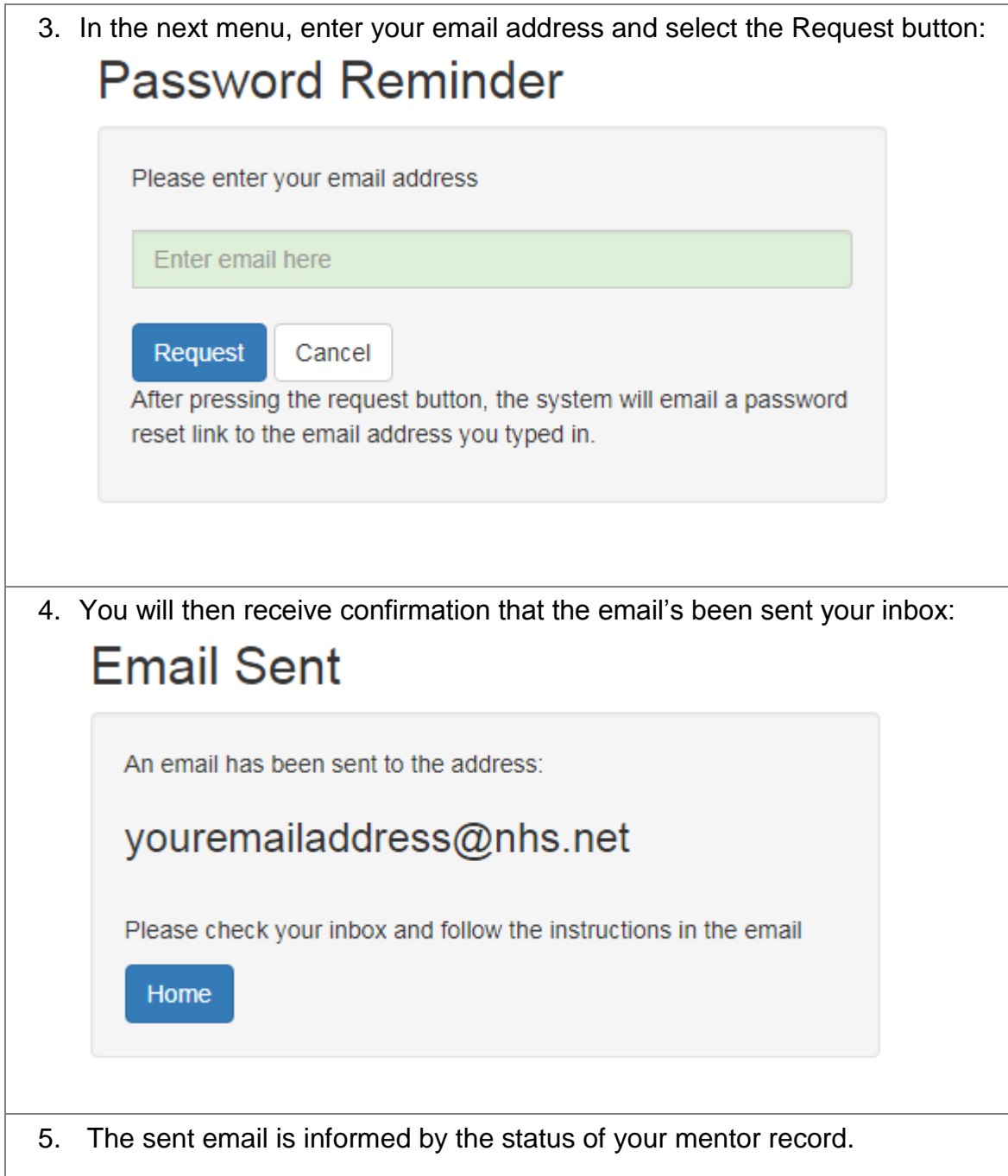

6. If you are a qualified, active mentor on the PEP Mentor register you will receive the following email:

#### eOAR Password Reset Request

A request has been received to reset the password for the account with email address / username:

vouremailaddress@nhs.net

To reset your password please click on the following link:

https://arc.plymouth.ac.uk/eOAR/Account/ChangePassword? token=VN6kURKQWkalNrjhKu YM

If you did not request a password reset then please ignore the above link and contact the web administrator immediately.

Please note, your password reset link will expire on 17/01/2018 at 14:04:18.

Please do not reply to this email address.

If this is the email you received, proceed to step **2) Setting up login access to eOAR – for qualified, active mentors on the PEP Mentor Register**

7. If you do not meet the criteria of a qualified, active mentor on the PEP mentor register, you will receive the following email:

#### eOAR Password Reset Request

A request has been received to reset the password for the account with email address:

vouremailaddress@nhs.net

Unfortunately an account does not exist for this email. Please ensure that you have typed the correct email address and try again.

If you requre an account be setup then please contact POPPI at: poppi@plymouth.ac.uk

Apologies for the inconvenience. Please do not reply to this email address.

If this is the email you received, proceed to step **3) Setting up a record on the PEP mentor register - to enable login access to eOAR**

### <span id="page-4-0"></span>**2) Setting up login access to eOAR – for qualified, active mentors on the PEP Mentor Register**

**P** Now Do This ...

1. If you are a qualified, active mentor, you will receive the following email to your requested email account:

#### eOAR Password Reset Request

A request has been received to reset the password for the account with email address / username:

youremailaddress@nhs.net

To reset your password please click on the following link:

https://arc.plymouth.ac.uk/eOAR/Account/ChangePassword? token=VN6kURKOWkalNrihKu YM

If you did not request a password reset then please ignore the above link and contact the web administrator immediately.

Please note, your password reset link will expire on 17/01/2018 at 14:04:18.

Please do not reply to this email address.

2. To create login information for eOAR, select the link detailed:

To reset your password please click on the following link:

https://arc.plymouth.ac.uk/eOAR/Account/ChangePassword?token=VN6kURKQWkalNrjhKu YM

Please note that all password reset email requests will expire after 5 minutes.

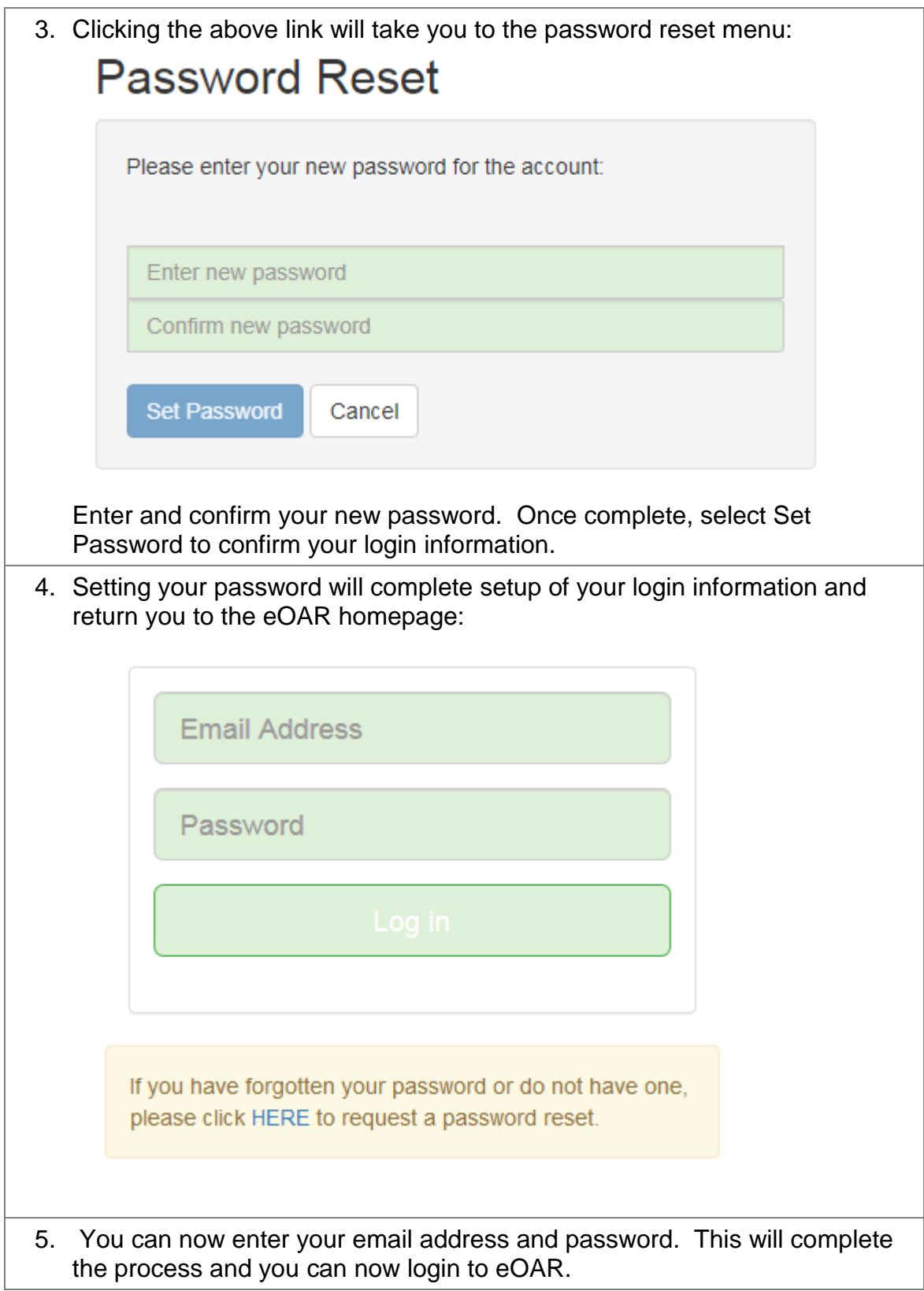

## <span id="page-6-0"></span>**3) Setting up a record on the PEP mentor register - to enable login access to eOAR**

### **P** Now Do This ...

1. If you do not meet the criteria of a qualified, active mentor on the PEP mentor register you will receive the following email to your requested email account:

#### eOAR Password Reset Request

A request has been received to reset the password for the account with email address:

vouremailaddress@nhs.net

Unfortunately an account does not exist for this email. Please ensure that you have typed the correct email address and try again.

If you requre an account be setup then please contact POPPI at: poppi@plymouth.ac.uk

Apologies for the inconvenience. Please do not reply to this email address.

2. Please contact [POPPI@plymouth.ac.uk](mailto:POPPI@plymouth.ac.uk) quoting that you could not acquire access to eOAR.

3. You will be then be asked to provide the following information:

**Placement Name (your place of work/ ward/ location):**

**Work Email Address (NHS/ Trust/ alternative email):** 

**Job Title:**

**Full Time/ Part Time: Choose an item.**

**Professional Registration/ Type of Practitioner (ie Nurse Adult etc): Choose an item.**

**Mentor/ Educator Type (ie Mentor or Sign-Off Mentor etc) : Choose an item.**

**Mentor/ Educator/ Preparation/ Qualification (ie APEL or MENT601 etc) : Choose an item.**

**Level of Qualification (i.e Degree or Diploma etc): Choose an item.**

**Date Qualification Obtained (DD/MM/YY):** 

**Date of most recent Mentor Update (DD/MM/YY):**

**Date joined local Mentor Register or Triennial Review Completed:**

- 4. On provision of this information, a mentor record will be setup for you and confirmed.
- 5. You will then be able to setup your login information for eOAR as guided in step 1 & 2.
- 6. Please note if your mentor update is over a year old and your local mentor register / triennial review date is more than 3 years old - you will not become an Active mentor. This will prevent you gaining access to eOAR.

# <span id="page-7-0"></span>**4) Help and Support**

**P** Now Do This

- 1. If you have any issues or queries, please contact **[POPPI@plymouth.ac.uk](mailto:POPPI@plymouth.ac.uk)**
- 2. Please visit the eOAR section on POPPI to find helpful information, userguides and video walkthrough of eOAR: [https://www.plymouth.ac.uk/student-life/your-studies/academic](https://www.plymouth.ac.uk/student-life/your-studies/academic-services/placements-and-workbased-learning/poppi/poppi-health/eoar)[services/placements-and-workbased-learning/poppi/poppi-health/eoar](https://www.plymouth.ac.uk/student-life/your-studies/academic-services/placements-and-workbased-learning/poppi/poppi-health/eoar)